## **D-M@X : PROCEDURE GEGEVENSEXPORT**

## **1 INTRODUCTIE**

Met deze procedure kunnen alle gegevns met betrekking tot het verpleegdossier in pdf-formaat worden gearchiveerd. De documenten moeten dan worden bewaard zoals vereist door de wet.

## **2 AFDRUK VAN DE DOSSIERS**

- Open Soft33/Dmax
- In de Dmax, klik op « Bijkomende opties »
- Klik op « Afdruk dossiers »

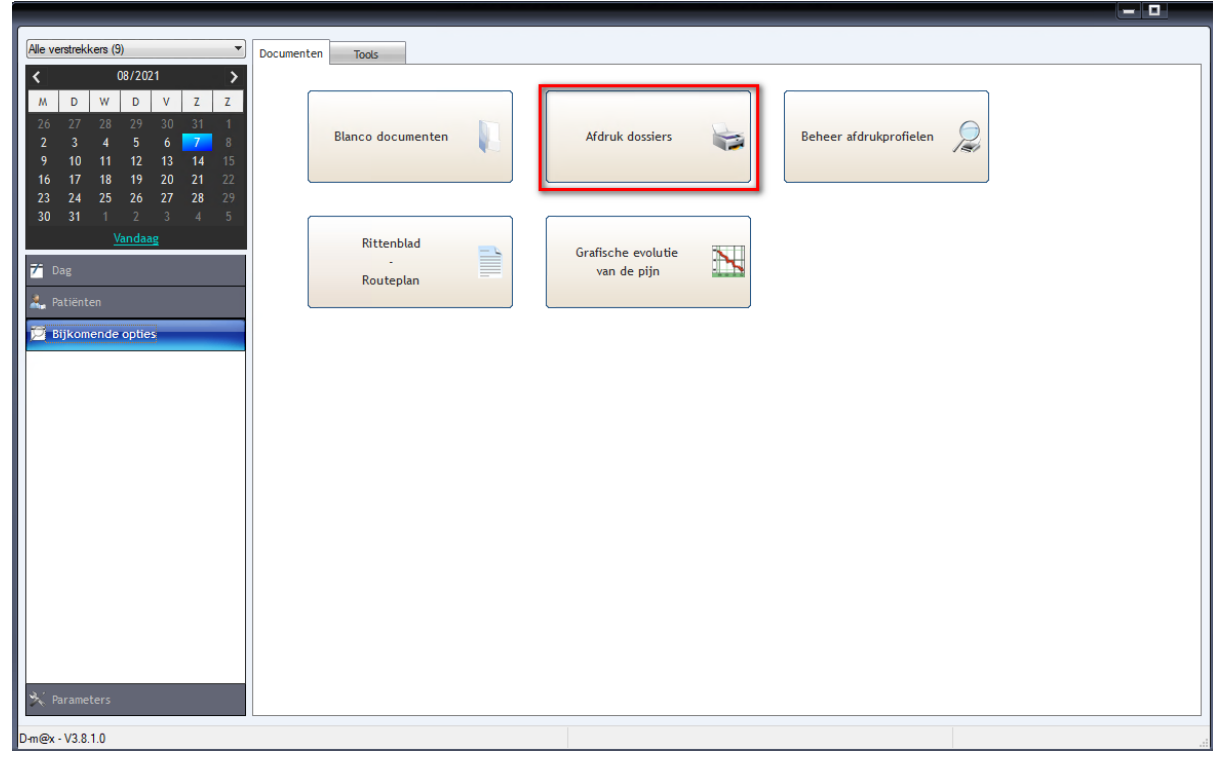

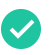

-

In het venster « Afdruk dossiers » kunt u verschillende bestanden afdrukken waarbij u kunt bepalen wat wel of niet moet worden gearchiveerd

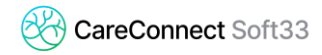

- Kies « VERPLEEGKUNDIG DOSSIER » in het afdrukprofiel
- Definieer de data ; ofwel precies, ofwel per période (1 maand, 1 jaar, oneindig,…)

Deze procedure vereist aanzienlijke middelen van de PC.

Kies ervoor om het in verschillende fasen te doen als de te archiveren gegevens talrijk zijn (per jaar of per maand, afhankelijk van de grootte van de gegevens ). Het is ook mogelijk om per patiënt te archiveren, zoals hieronder weergegeven.

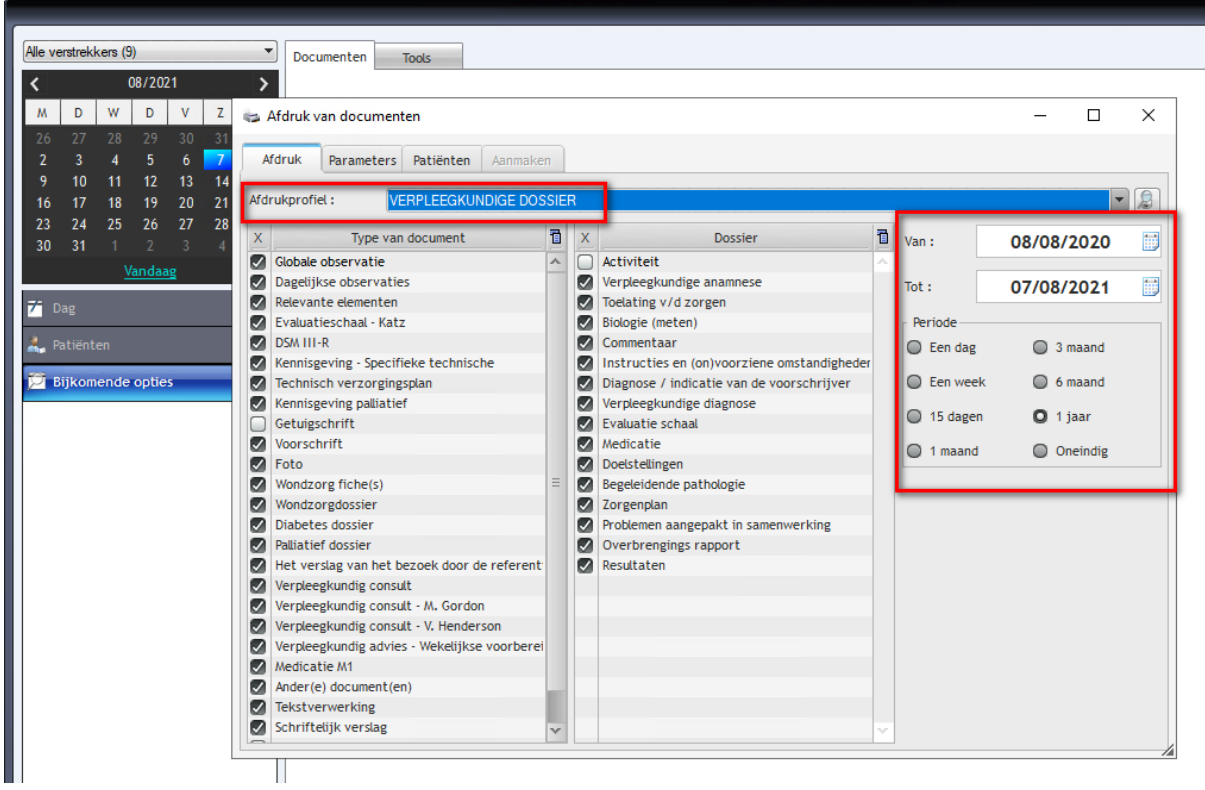

- Het tabblad « parameters » laat toe om bepaalde opties te kiezen :
	- o In het sub tabblad « Dossiers » is het mogelijk om de uren, verstrekkers en verantwoordelijken weer te geven
	- o In het sub tabblad « Dagelijkse observaties » is het mogelijk om een of meer specifieke verstrekkers te kiezen, evenals een reeks details :

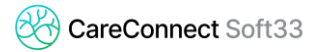

o

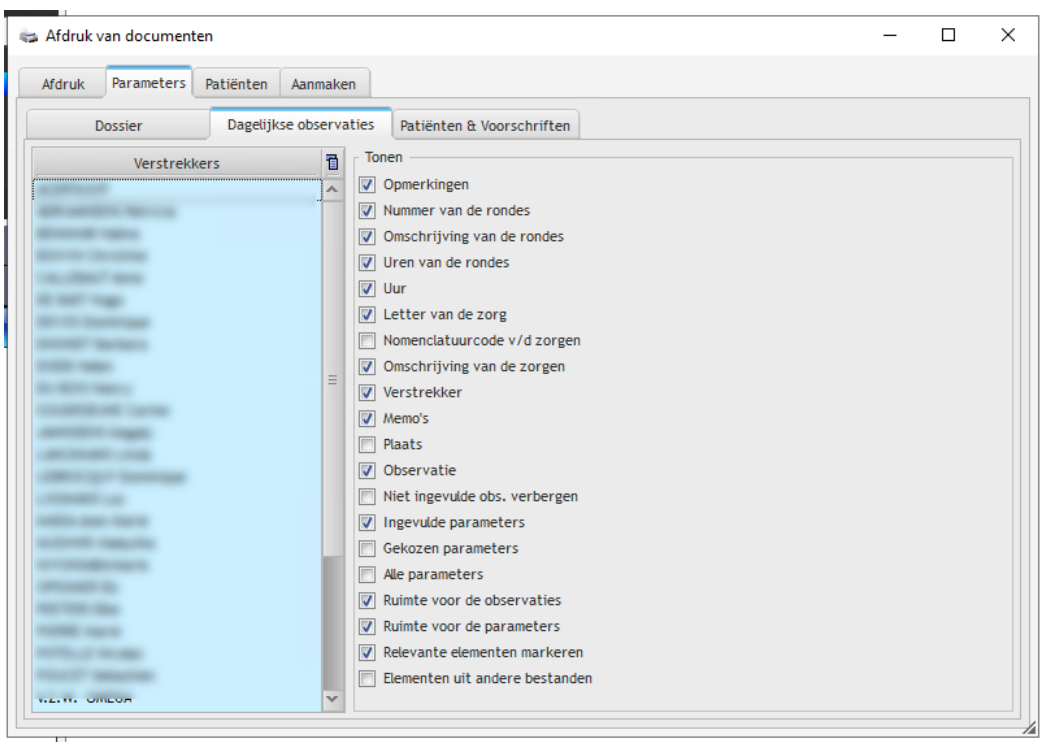

o In het sub tabblad « Patiënten en voorschriften » is het mogelijk eveneens bepaalde weergaveopties te kiezen. Wij raden aan :

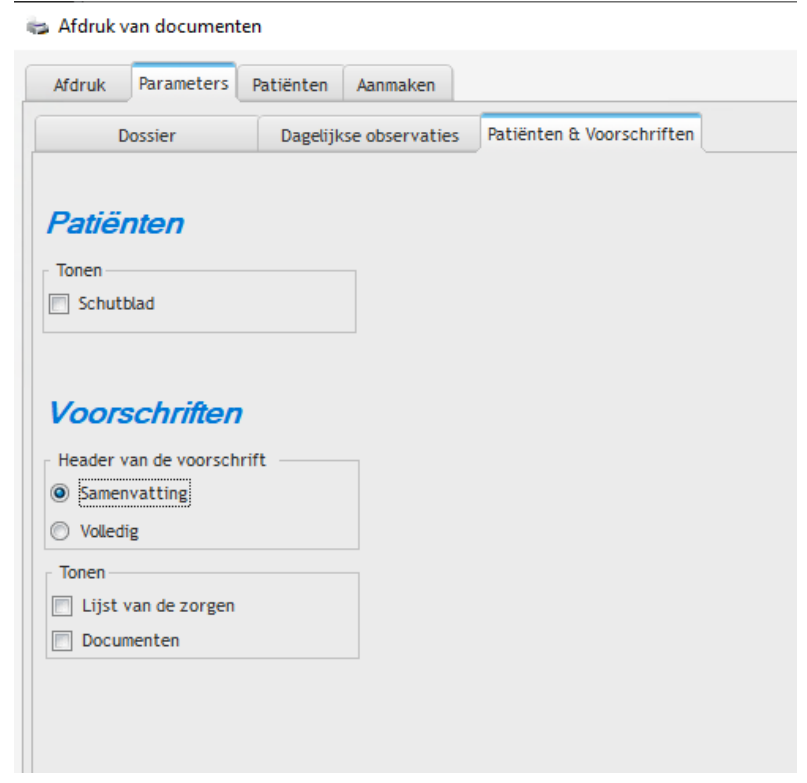

- Het derde tabblad, « Patiënten », toont de volledige lijst van patiënten die betrokken zijn bij een verpleegdossier gedurende de vooraf bepaalde période (in het eerste tabblad).

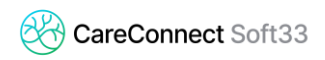

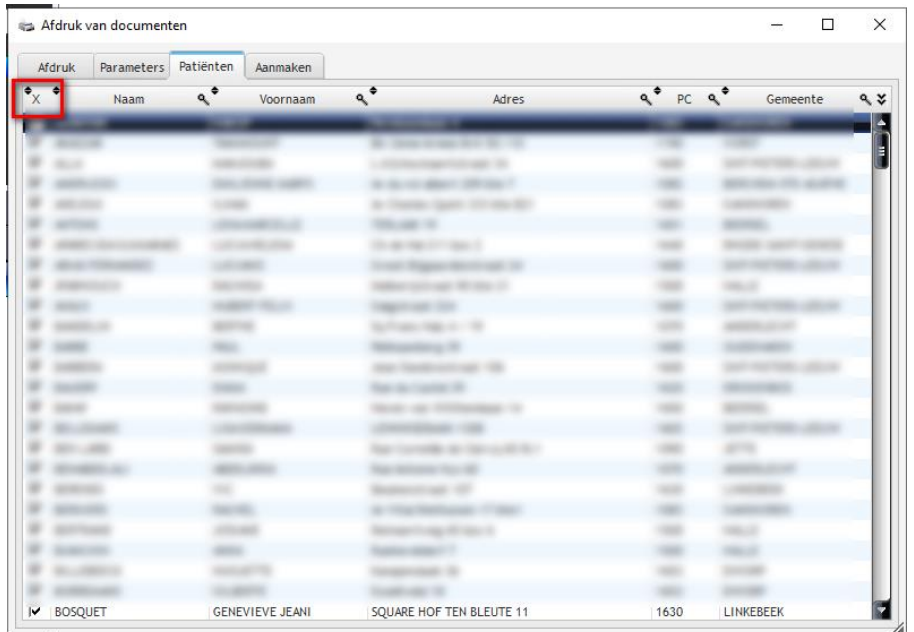

Om het geheel van de patiënten aan te vinken, klikt u op het kruisje linksboven in de lijst.

- Door op het laatste tabblad « Aanmaken » te klikken, bereidt het systeem alle gegevens voor die moeten worden afgedrukt
- Vink « Directory selecteren » en « Directory weeergeven » aan om de gegenereerde documenten te kunnen classifiseren en gemakkelijk terug te vinden.
- Klik op « aanmaken »

n.

Het systeem genereert verschillende documenten door elk dossier te benoemen met de naam van de patiënt en het type document (voorschrift, dagelijkse observaties , enz.)

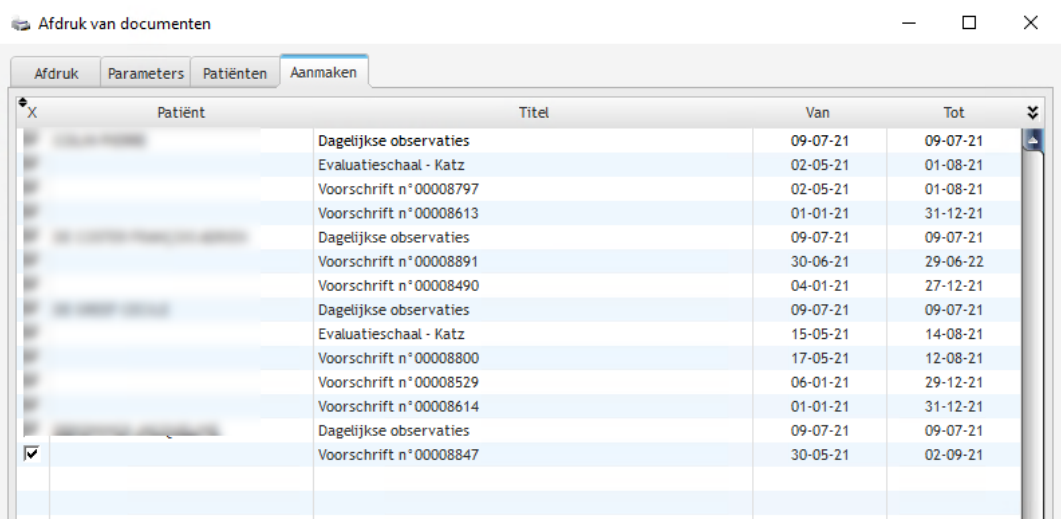